# How to Add Mobile / Cell Phone Carriers for the Text-to-Mobile Escan Feature

Last Modified on 06/29/2022 11:57 am PDT

#### **Summary**

This document shows you how to add mobile carriers for the text-to-mobile Escan feature.

Want to customize your EScan message? See our support article [Customize](http://support.myovision.com/help/customizing-the-escan-message-5433da0) the EScan Message

### Before you Begin

- 1. Text-to-mobile is only available for customers with Feature Pack G or newer.
	- o Not sure what Feature Pack you have? Open MyoVision and look in the lower right corner. If it says Feature Pack G then you have access to EScan.

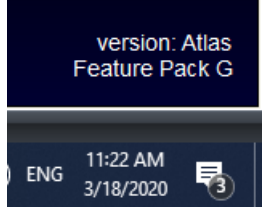

- Don't have Feature Pack G? You will need to purchase a software [subscription](https://store.myovision.com/category-s/1850.htm).
- 2. IMPORTANT: EScan must be setup to use the text-to-mobile feature.
	- See our support article [Setting](http://support.myovision.com/help/escan-setup) Up Escan
- 3. Make sure you have the latest version of the MyoVision software.
	- o How Do I Check My [Software](http://support.myovision.com/help/how-do-i-check-my-software-version) Version?
	- Updating Your [MyoVision](http://support.myovision.com/help/updating-your-myovision-software) Software

# How to Add Mobile Carriers for the Text-to- Mobile Feature

### 1. Open "Text to Mobile" settings

- If not currently in an exam in the "Escan Information" window
	- o Setup > System > Text to Mobile

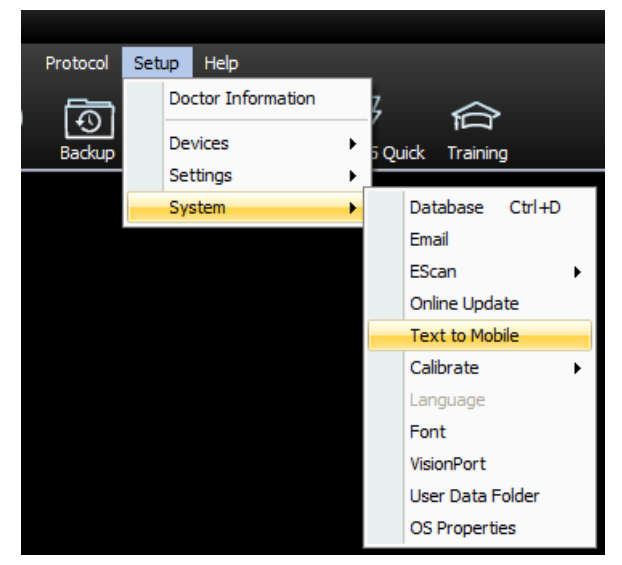

- If currently in an exam with the "Escan Information" window open
	- Click "click here" below "Text to Mobile Carrier:" drop down menu

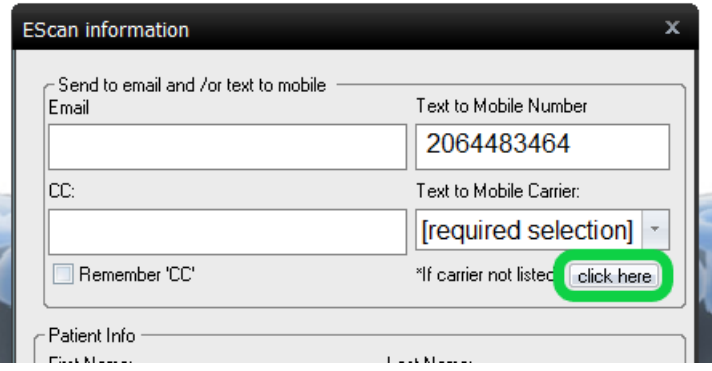

# 2. Add a New Carrier

- Click the "Add New" button
	- Note: If you need to edit a carrier, choose the carrier to edit from the drop down menu then click "Edit"
	- Note: To delete a carrier, choose the carrier to delete from the drop down menu then click "Delete"

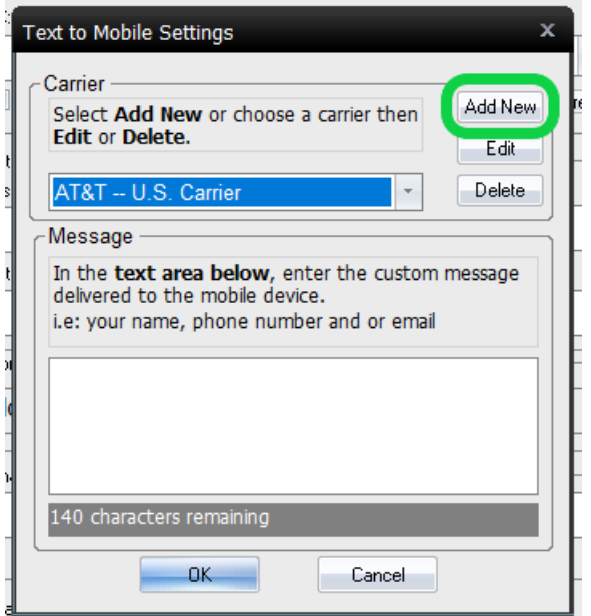

## 3. Enter New Carrier Information

- Name
	- Enter the name of the mobile carrier (i.e. Verizon, Bell Mobile, ect)
- MMS Gateway
	- Enter the MMS Gateway of the mobile carrier
		- Not sure what it is? See our support article What Is The MMS [Gateway](http://support.myovision.com/help/ttm-carriers) For My Cell Carrier?
		- **IMPORTANT:** Many small mobile carriers do not support MMS Gateways, if the mobile carrier is not listed call our support team to see if that mobile carrier supports MMS Gateways. 1-800-969-6961 opt 2 (US) 206-448-3464 opt 2 (International)

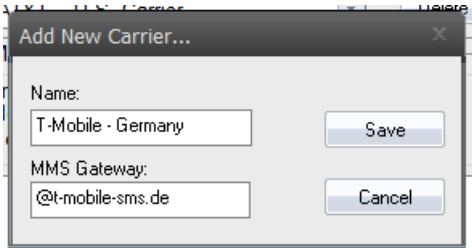

## 4. Save the New Carrier

• Click "Save"

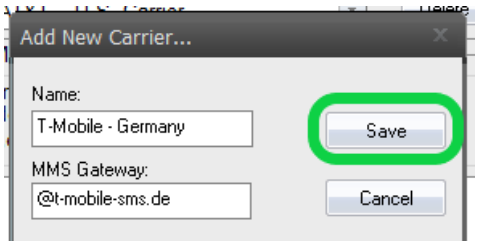

- If done adding carriers click "OK"
- If want to add any other carriers, repeat steps 2-4

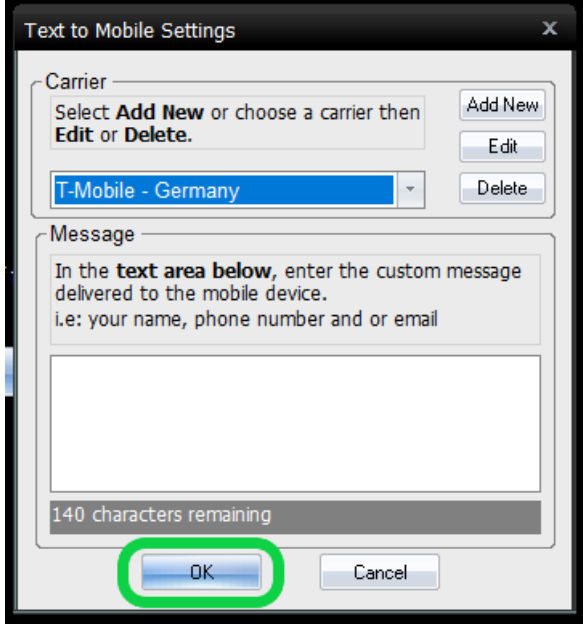